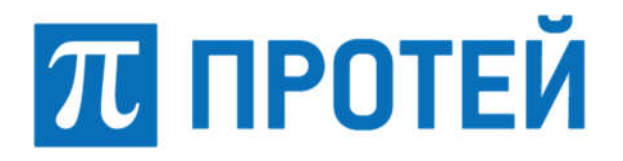

Общество с ограниченной ответственностью «Научно-Технический Центр ПРОТЕЙ» (ООО «НТЦ ПРОТЕЙ»)

# ПРОГРАММНОЕ ОБЕСПЕЧЕНИЕ ТРАНЗИТНОГО УЗЛА ОБРАБОТКИ СИГНАЛЬНОГО ТРАФИКА SS7 PROTEI STP

РУКВОДСТВО ПО УСТАНОВКЕ

RUS.ПАМР.49900-01 99

2023

Подпись и дата Взам. инв. №

Подпись и дата

1нв. № подл.

Инв. № подл. | Подпись и дата | Взам. инв. № | Инв. № дубл. | Подпись и дата

Взам. инв. №

Подпись и дата

Инв. № дубл.

Изм. Лист № докум. Подпись Дата

Литера \_\_\_

#### Аннотация

Настоящий документ «Программное обеспечение Транзитного узла обработки сигнального трафика SS7 PROTEI STP. Руководство по установке» разработан на программное обеспечение Транзитного узла обработки сигнального трафика SS7 PROTEI STP (далее — PROTEI STP, STP) производства Общества с ограниченной ответственностью «Научно-Технический Центр ПРОТЕЙ» (далее — ООО «НТЦ ПРОТЕЙ»). Настоящий документ предназначен для подачи в Минцифры России вместе с заявлением о внесении сведений о программном обеспечении PROTEI STP в единый реестр российских программ для электронных вычислительных машин и баз данных.

Руководство по установке содержит указания по установке и настройке программного обеспечения PROTEI STP.

Настоящий документ построен на основании стандартов ООО «НТЦ ПРОТЕЙ».

#### Авторские права

Без предварительного письменного разрешения, полученного от ООО «НТЦ ПРОТЕЙ», настоящий документ и любые выдержки из него, с изменениями и переводом на другие языки, не могут быть воспроизведены или использованы.

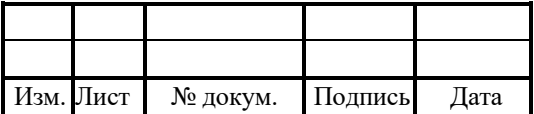

# RUS.IIAMP.49900-01 99

## **СОДЕРЖАНИЕ**

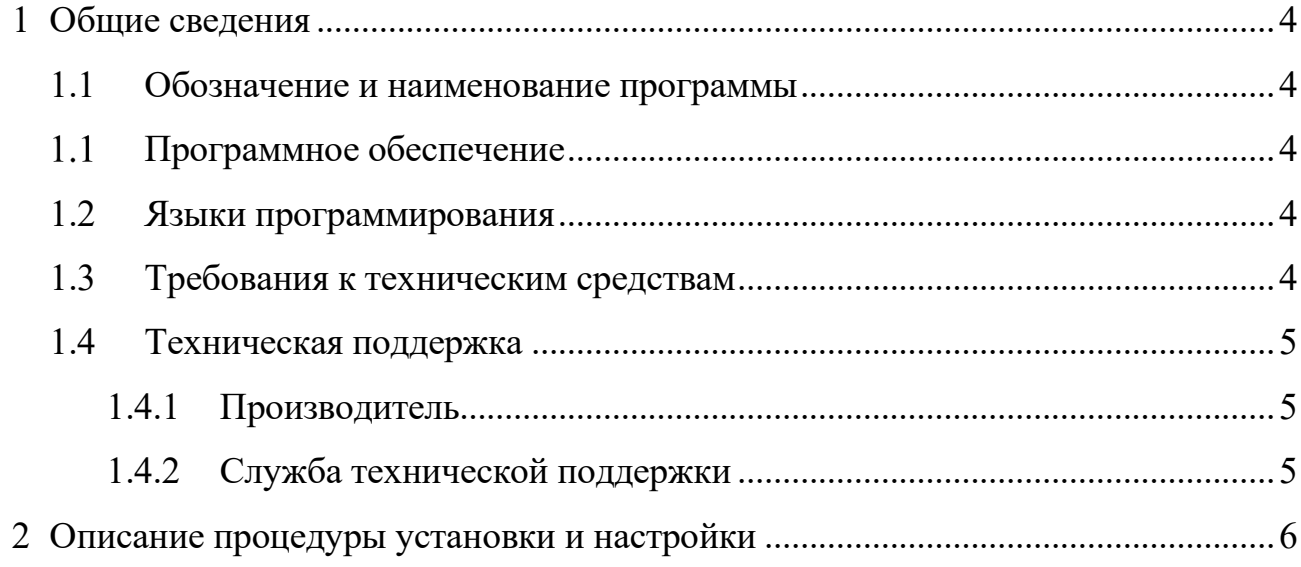

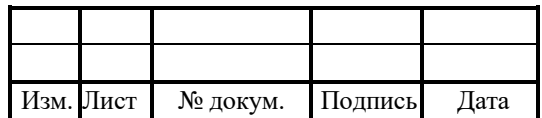

#### 1 Общие сведения

#### 1.1 Обозначение и наименование программы

Обозначение – RUS.ПАМР.49900-01 99

Наименование – Программное обеспечение Транзитного узла обработки сигнального трафика SS7 PROTEI STP.

Краткое наименование – PROTEI STP.

## Программное обеспечение

Для функционирования PROTEI STP необходимо следующее программное обеспечение:

- 1. ОС Linux, в том числе:
- Alt Linux (предустановленная ОС);
- Astra Linux 1.6;
- $-$  RPM 4.17.1;
- Ubuntu;
- РЕД ОС;
- $-$  OEL 8.

### 1.2 Языки программирования

Языки программирования, на которых написана программа: C++, Java, JS.

### 1.3 Требования к техническим средствам

Для установки PROTEI STP необходимы следующие технические средства и оборудование:

- 1. Один системный блок / сервер / виртуальная машина. Характеристики:
- свободное дисковое пространство не менее  $100\,\mathrm{T}$ б;
- $-$  частота процессора не менее 2,1 ГГц;
- количество ядер процесса не менее 4;
- объем оперативной памяти не менее  $8\Gamma$ б.
- 2. Средства ввода и вывода: клавиатура.

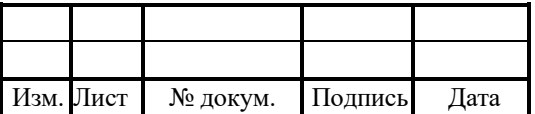

#### 1.4 Техническая поддержка

Техническая поддержка и дополнительное консультирование по вопросам, возникающим в процессе установки и эксплуатации изделия, осуществляются производителем и службой технической поддержки.

#### 1.4.1 Производитель

ООО «НТЦ ПРОТЕЙ» 194044, Санкт-Петербург Большой Сампсониевский пр., д. 60, лит. А Бизнес-центр «Телеком СПб» Тел.: (812) 449-47-27 Факс: (812) 449-47-29 WEB: http://www.protei.ru Е-mail: sales@protei.ru

#### 1.4.2 Служба технической поддержки

ООО «НТЦ ПРОТЕЙ» 194044, Санкт-Петербург Большой Сампсониевский пр., д. 60, лит. А Бизнес-центр «Телеком СПб» Тел.: (812) 449-47-27 доп. 5888 (круглосуточно) Факс: (812) 449-47-29 WEB: http://www.protei.ru Е-mail: mobile.support@protei.ru

#### Внимание!

Перед установкой и началом эксплуатации изделия необходимо внимательно ознакомиться с паспортом изделия и эксплуатационной документацией.

Данный документ должен постоянно находиться при изделии.

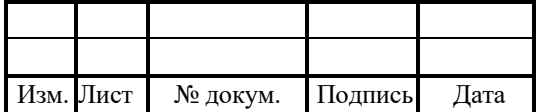

#### RUS.IIAMP.49900-01 99

#### 2 Описание процедуры установки и настройки

обеспечения **PROTEI STP** Установка программного является залачей Администратора системы. Установку следует осуществлять следующей  $\, {\bf B}$ последовательности:

1. Скопировать на целевой сервер дистрибутив PROTEI STP.

2. Запустить терминал командной строки.

3. Создать локальную виртуальную машину от лица суперпользователя:

# pvcreate /dev/sdb # vgcreate protei /dev/sdb

# lycreate --name protei app -15%FREE protei

# lycreate --name protei cdr -145%FREE protei

# lvcreate --name protei log -1 100%FREE protei

4. Создать файловую систему:

# mkfs.xfs /dev/mapper/protei-app # mkfs.xfs /dev/mapper/protei-log # mkfs.xfs /dev/mapper/protei-cdr

5. Создать директории:

# mkdir  $-p$  /usr/protei/ # mkdir  $-p$  /usr/protei/log  $#$  mkdir  $-p$  /usr/protei/cd

6. Открыть файл /etc/fstab/ и добавить в конец новые строки:

/dev/mapper/protei-app/usr/protei xfs defaults 0 0 /dev/mapper/protei-log/usr/protei/log xfs defaults 0 0 /dev/mapper/protei-cdr /usr/protei/cdr xfs defaults 0 0

7. Применить изменения из файла fstab к текущей системе:

 $#$  mount -a

8. Обеспечить доступ к репозиторию для разрешения зависимостей.

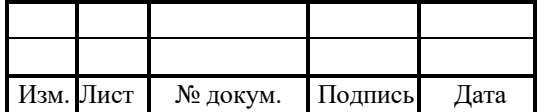

8. Установить дополнительное программное обеспечение:

# apt-get install psmisc lsof tcpdump mc vim-console telnet nmap perl netsnmputils net-snmp ntpd ntpdate rsync open-vm-tools traceroute bind-utils lftp

9. Установить пакет PROTEI STP из директории в п. 1:

# apt-get install protei-stp  $4.2.0.2.71$ .el8-3  $x86$  64.rpm

12. Запустить приложение и проверить статус:

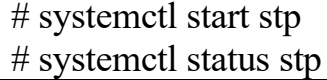

Дополнительная и подробная информация по настройке конфигурационных файлов находится в документе «Программное обеспечение Транзитного узла обработки сигнального трафика SS7 PROTEI STP. Руководство системного программиста».

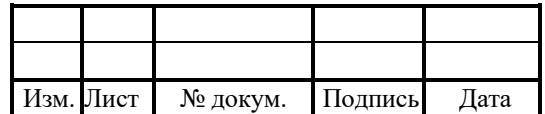

# Лист регистрации изменений

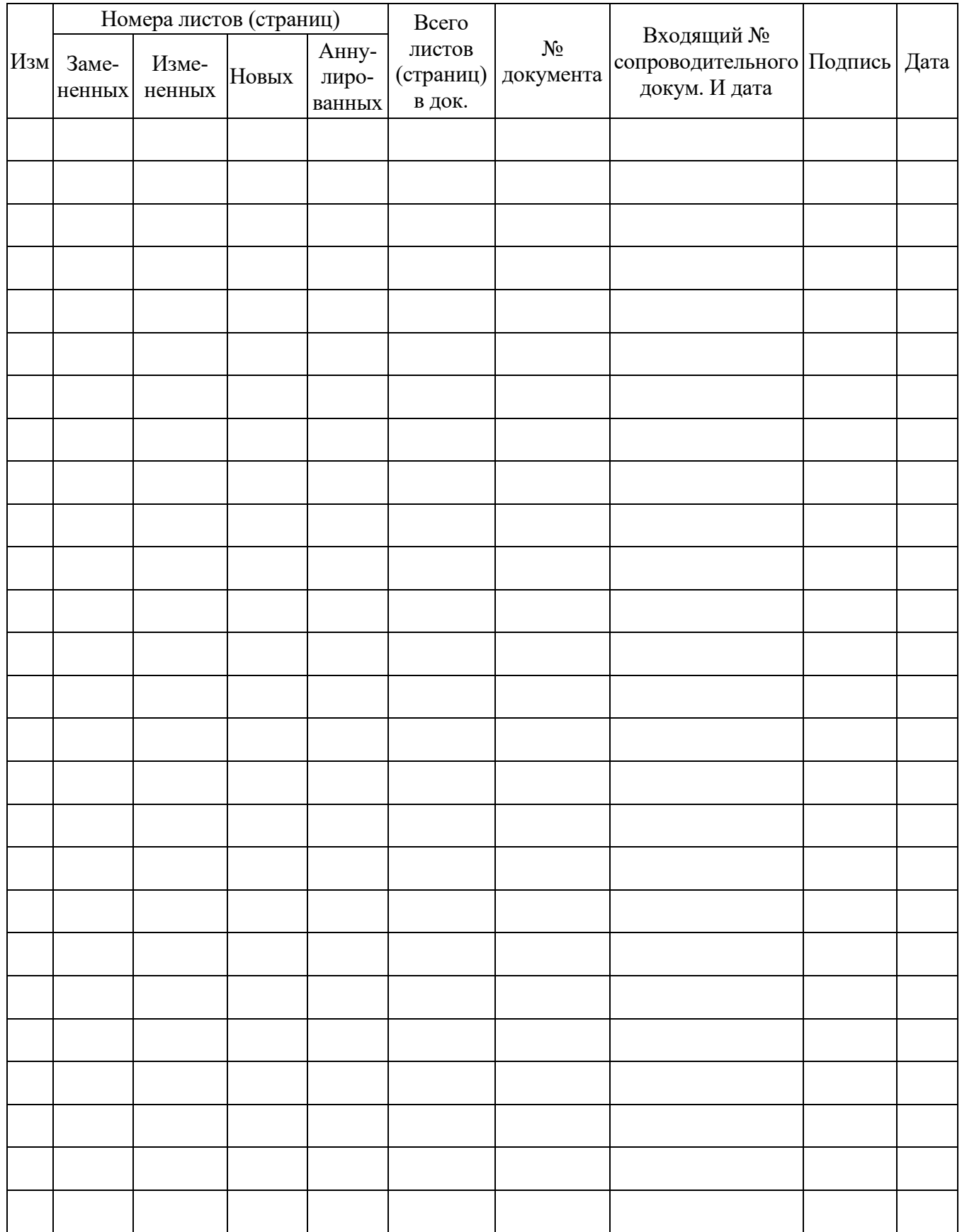

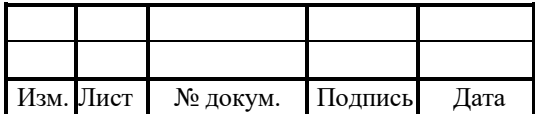